České vysoké učení technické v Praze

Fakulta elektrotechnická

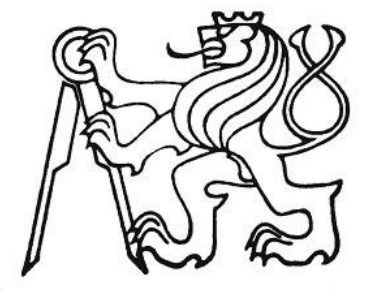

České vysoké učení technické v Praze<br>Fakulta elektrotechnická

Bakalářská práce

## **Biofeedback pomocí bezdrátového EEG**

Petr Pahorecký

Vedoucí práce: Mgr. Michal Vavrečka, Ph.D. Studijní program: BPKYR1 – Kybernetika a robotika Obor: Robotika 2012

Katedra kybernetiky

# ZADÁNÍ BAKALÁŘSKÉ PRÁCE

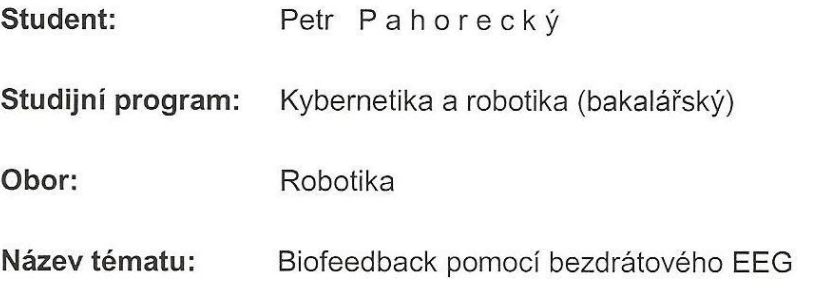

#### Pokyny pro vypracování:

- 1. Proveďte rešerši současných metod biofeedbacku a jejich technických implementací.
- 2. Provedite analýzu bezdrátového přístroje pro měření EEG Emotiv a jeho možností v oblasti biofeebacku.
- 3. Vytvořte program pro záznam dat z EEG Emotiv a jeho následné zpracování v oblasti biofeedbacku.
- 4. Otestujte program s biofeedbackovými aplikacemi vyvíjenými v rámci FEL.
- 5. Kriticky zhodnoťte vlastnosti Vámi navrženého řešení.

Seznam odborné literatury: Dodá vedoucí práce.

Vedoucí bakalářské práce: Mgr. Michal Vavrečka, Ph.D.

Platnost zadání: do konce zimního semestru 2012/2013

Maril

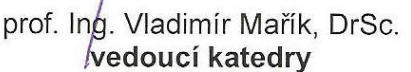

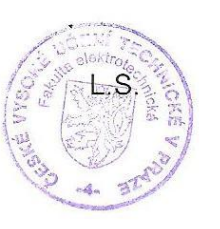

prof. Ing. Pavel Ripka, CSc. děkan

V Praze dne 9. 1. 2012

### Prohlášení autora práce

Prohlašuji, že jsem předloženou práci vypracoval samostatně a že jsem uvedl veškeré použité informační zdroje v souladu s Metodickým pokynem o dodržování etických principů při přípravě vysokoškolských závěrečných prací.

 $V$  Praze dne  $9.5.2012$ 

Podpis autora práce

## **Poděkování**

Rád bych poděkoval vedoucímu mé bakalářské práce, Mgr. Michalu Vavrečkovi Ph.D., za pomoc a podnětné připomínky při vypracování této práce.

Dále bych chtěl poděkovat kolegům za to, že mi věnovali čas na konzultace, zejména Josefu Novákovi.

Další dík patří mé rodině a blízkému okolí za podporu při studiu.

#### **Anotace**

Obsahem této bakalářské práce je analýza, následný záznam a zpracování dat z bezdrátového neuroheadsetu od firmy Emotiv. Práce je psána v jazyce JAVA a je vytvořena jako nadstavba programu EEG online, který zhotovil bývalý student ČVUT Radek Novák, jako svou diplomovou práci. Tento program byl určen pro záznam a následnou analýzu dat ze standardního 19 senzorového EEG signálu. Musel tedy být upraven, aby byl schopen zpracovávat pouze 16 kanálový EEG signál. V práci je popsán princip fungování mnou vytvořené části programu, navázání spojení s bezdrátovým zařízením, následné nahrávání a úprava dat, až po ukončení spojení. Nalezneme zde úvod do biofeedbacku neboli možnost využiti biologické zpětné vazby. Jedná se o moderní přístup snímání mozkové aktivity využívaný k jiným účelům než lékařským. Dále jsem popsal úskalí, na která jsem při řešení zadaného problému narazil. Jedná se především o to, v jakém typu systému je možné pracovat s programem nebo jaké výhody a nevýhody jsem zaznamenal při práci s neuroheadstem.

#### **Summary**

The content of this bachelor thesis is the analysis, subsequent recording and data processing from wireless neuroheadset by Emotiv Company. The work is written in JAVA language and is created as an extension of the EEG online program, which made former student of CTU Radek Novák as his thesis. The program was designed for recording and subsequent analyzing data from standard 19-sensors EEG signal. It must be modified to be able to handle only 16-sensors EEG signal. In this work is described principle of operation of the program I created, the connection with the wireless device, the subsequent recording and editing data after closing connection. We find here an introduction to the possibility of using feedback. It is a modern approach recording brain activity used for other purposes than medical. I also described the difficulties which I have to solve given by solved problem. This is especially in what type of system we can work with, or what the pros and cons I've noticed when I was working with neuroheadset.

## Obsah

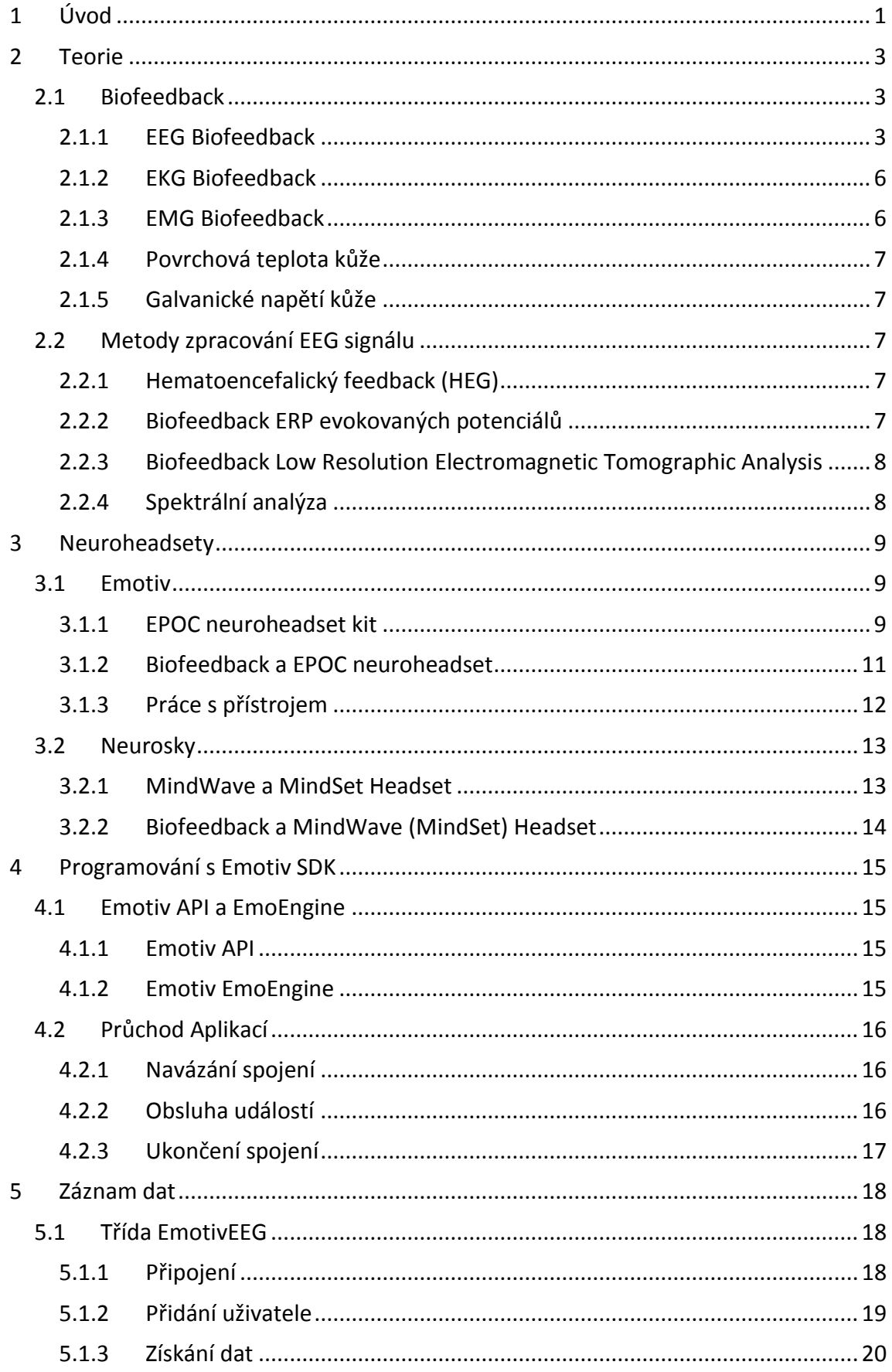

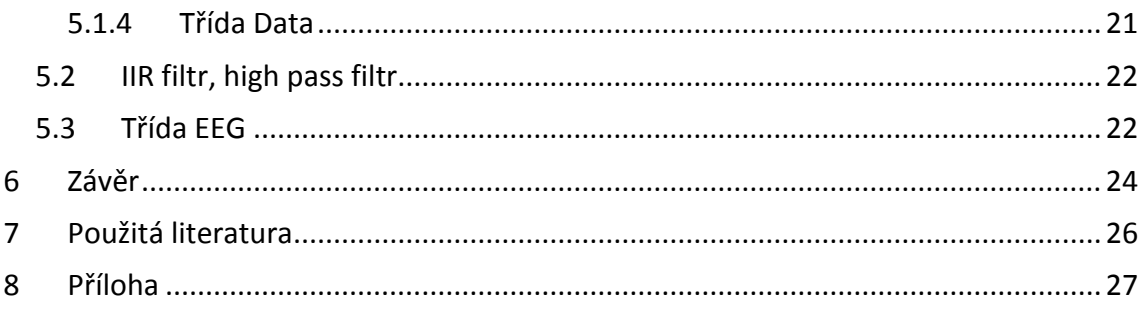

## **Seznam obrázků**

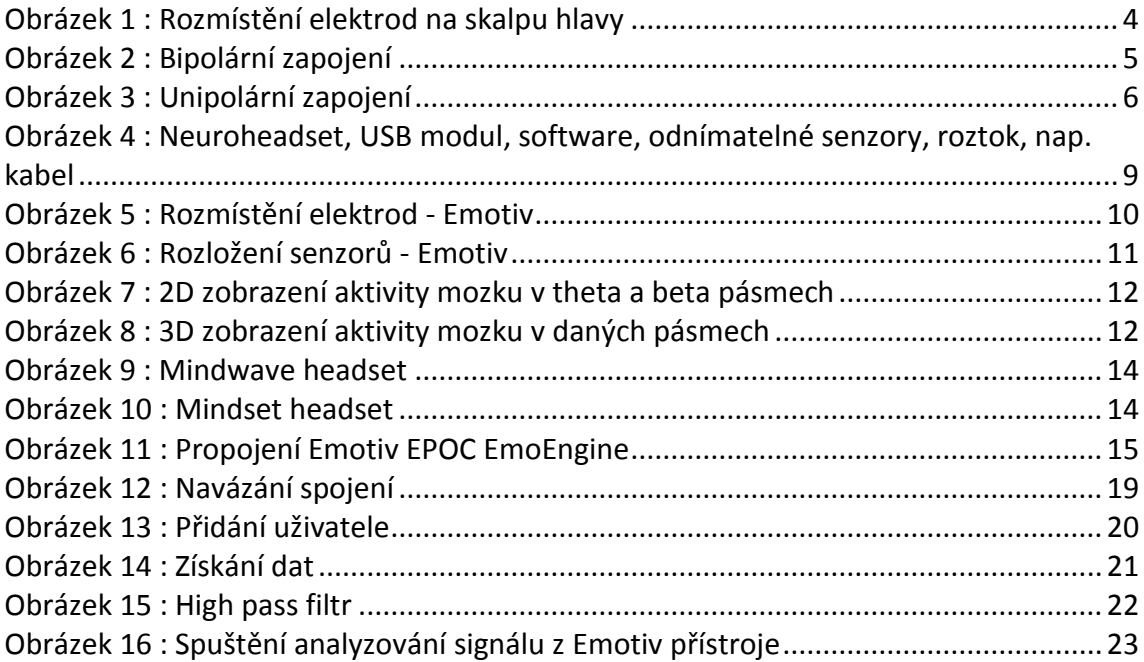

## **Seznam tabulek**

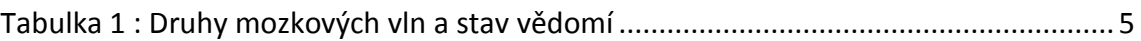

## <span id="page-10-0"></span>**1 Úvod**

Cílem mé bakalářské práce je vytvoření programu, který bude zaznamenávat a zpracovávat EEG signál. Program bude schopný navázat spojení a zaznamenávat údaje ze zařízení od společnosti Emotiv, takzvaného neuroheadsetu. Jedná se o zařízení, jež si uživatel nasadí na hlavu jako čepici, která pomocí šestnácti elektrod umístěných na povrchu hlavy bude snímat jeho mozkovou aktivitu.

Má práce se bude opírat a využívat diplomové práce bývalého studenta ČVUT Radka Nováka, který vytvořil program pro záznam a následnou analýzu dat ze standardního 19 senzorového EEG signálu.

Na začátku mě napadla myšlenka, že vytvořím program pro získání dat z neuroheadsetu, poté jej následně napojím jako další vstup na již hotový program. Bohužel stávající program od Radka Nováka se ukázal jako značně nepřehledný, tudíž se zde cokoli velmi těžko upravuje. Rozhodl jsem se tedy vytvořit novou verzi tohoto programu, aby stávající program byl schopen přijímat data jak z klasického 19 senzorového EEG, tak ze 14 senzorového Emotiv neuroheadsetu a musela by se přepsat celá část programu starající se o zachytávání a ukládání dat, což mi pro danou věc nepřipadá jako nejlepší řešení. Pro svou práci využiji jen některých částí stávajícího programu a vytvořím tak, zcela novou verzi použitelnou pouze pro Emotiv neuroheadset.

Při zjišťování možností využití přístroje mne nadchla myšlenka, že byl přístroj navržen jako herní periferie. Původní myšlenkou bylo, že bude přístroj sloužit jako další ovládací prvek při hraní počítačových her spolu s klávesnicí a myší, popřípadě joystickem a dalším příslušenstvím. Jistě si každý z nás alespoň jednou v životě povšiml, že se svět neustále zrychluje, vše se snažíme dělat rychleji a efektivněji. To samé platí i v herním průmyslu a kdo na tom chce vydělat, musí inovovat. A právě tímto směrem se vydala firma Emotiv a přišla na trh s něčím zcela novým.

Myšlenkou tohoto projektu je, že mozek člověka, který myslí na nějakou věc, soustředí se na něco, nebo jen odpočívá, stále vysílá určité napětí o různých frekvencích. Toto napětí je snímáno elektrodami a přenášeno k vyhodnocení. Mnoho lidí se dnes zabývá výzkumem mozkové aktivity a jejího vyhodnocování. Hráč, který při

1

hraní her bude používat tuto "čepici", bude schopen ovládat prostředí mnohem rychleji, než kdyby musel mačkat mnoho kláves na klávesnici. Jen se bude soustředit na určitou myšlenku, například pokud bude chtít zobrazit mapu, zamyslí se a na obrazovce se mu objeví mapa. Je to pouze začátek vývoje nových technologických prostředků, ale již nyní jsem napjatý (plný očekávání), jakým směrem se bude tento trend ubírat. Zdali zůstane pouze u ovládání počítačů, nebo se časem setkáme s něčím mnohem sofistikovanějším?

### <span id="page-12-0"></span>**2 Teorie**

 $\overline{a}$ 

#### <span id="page-12-1"></span>*2.1 Biofeedback*

Biofeedback je metoda znamenající zavedení biologické zpětné vazby, jedná se o terapeutický postup, který zahrnuje měření fyziologických veličin jako je například krevní tlak, tep, svalové napětí, EEG, atd. a následnou prezentaci v reálném čase. Naměřený signál je nejprve nutno zpracovat (zesílit, filtrovat, …), poté je výslednou informaci možné sdělit zpět měřené osobně například číselným vyjádřením, zvukově, nebo formou hry (jezdění autíček, kdy čím více se uklidňujete, tím rychleji vaše autíčko jede).

Metoda biofeedback je známa již od počátku 60. let 20 století, kdy zájem o ní postupně klesal a rostl. Nyní ve 21. století zažívá biofeedback velký "boom", jelikož se lidé začínají více zaměřovat na nekonvenční medicínu, kterou jim formou trénování svého těla může biofeedback nabídnout.

#### <span id="page-12-2"></span>**2.1.1 EEG Biofeedback**

Je-li při biofeedbacku námi měřenou veličinou EEG signál (elektroencefalogram), mluvíme tedy o EEG biofeedbacku (neurofeedbacku). EEG biofeedback je terapeutická metoda, která poskytuje pacientovy informaci o jeho mozkové aktivitě. Na základě těchto informací může uživatel měnit stav mysli a tím ovlivňovat výkon v jednotlivých frekvenčních pásmech. Tímto, se uživatel může naučit, při jakém stavu mysli se dokáže nejlépe učit, jak omezit stres, nebo například jak se zbavit trémy.

Pro zajímavost uvedu příklad, kdy profesor Andrew Newberg $^1$ , prováděl vědeckou studii osmi Tibetských mnichů. Pomocí skenování jejich mozkové aktivity zjistil, že během meditace pracují mozky mnichů naprosto odlišným způsobem. Pokud se mniši nacházeli v hluboké meditaci, docházelo k přesunu dominantní aktivity mozku ze zadních oblastí, které nám dávají schopnost orientovat se v čase a prostoru, a také nám dávají pocit fyzické hranice a oddělenosti od zbytku vesmíru, do oblastí předních.

<sup>&</sup>lt;sup>1</sup>Profesor nukleární medicíny na University of Pennsylvania, autor knihy "Why God Won't Go Away".

Pokud je zadní část mozku neaktivní mozek nemůže vytvořit hranici mezi sebou a vnějším světě, nedokáže se sám vyhledat v realitě. Newberg vysvětluje tento fakt tak že mozek nemá jinou možnost než se vnímat jako nekonečný, tedy být všude a součástí všeho. Když je přední část mozku aktivována, dochází k probuzení vyšších stavů vědomí. Domníváme se, že tento přesun dominantních oblastí je biologický základ pro takzvané osvícení. [1]

Myslím si, že pomocí biofeedbacku, by tréninkem mohl i obyčejný člověk dospět k takovému přesunu dominantních oblastí.

Elektroencefalografie je vyšetření zachycující elektrickou aktivitu mozku pomocí elektrod umístěných na povrchu skalpu hlavy. Většinou se využívá typické zapojení elektrod systémem "10 – 20", které obsahuje 19 snímacích elektrod (typické rozmístění elektrod, [Obrázek](#page-13-0) 1), avšak používají se i systémy, které zahrnují 64 nebo dokonce i 128 elektrod. Počátky této metody jsou datovány od roku 1929, kdy německý neurolog a psychiatr Johannes Berger popsal základní vlny (Tabulka 1). [2] Dnes je EEG považováno za jednu z nejdůležitějších metod využívanou především v oblasti neurologie.

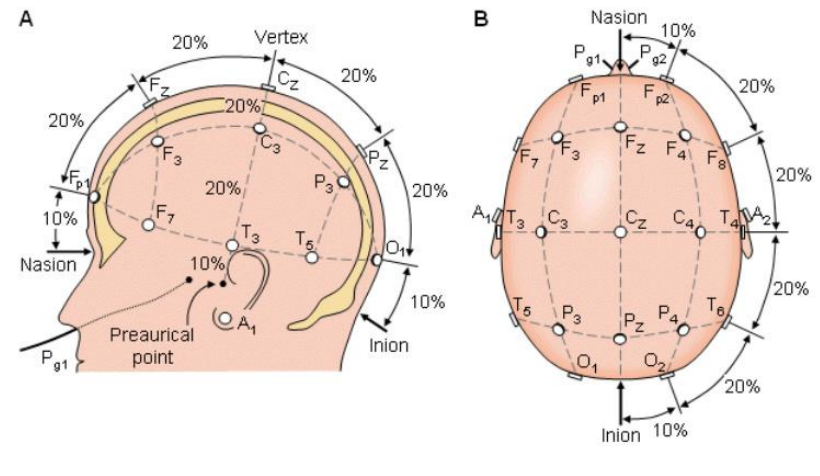

<span id="page-13-0"></span>ROZMÍSTĚNÍ ELEKTROD NA SKALPU HLAVY OBRÁZEK 1 [3]

| Název       | Frekvence [Hz] | rozpoložení mysli               |
|-------------|----------------|---------------------------------|
| Delta       | 3 Hz a méně    | hluboký spánek                  |
| Théta       | $3.5 - 7.5$ Hz | kreativita, usínání             |
| Alfa        | $8-13$ Hz      | relaxace                        |
| <b>Beta</b> | 14 - 30 Hz     | koncentrace, logicko-           |
|             |                | analytické myšlení, neklid      |
| Gama        | 30 Hz a více   | příliš<br>pásmo<br>není<br>toto |
|             |                | prozkoumáno, je spojováno       |
|             |                | s extrémní koncentrací          |
|             |                |                                 |

TABULKA 1 : DRUHY MOZKOVÝCH VLN A STAV VĚDOMÍ

Nejrozšířenějšími způsoby měření EEG signálu je bipolární a unipolární zapojení elektrod. U bipolárního zapojení se porovnává potenciál dvou sousedních elektrod. [4]

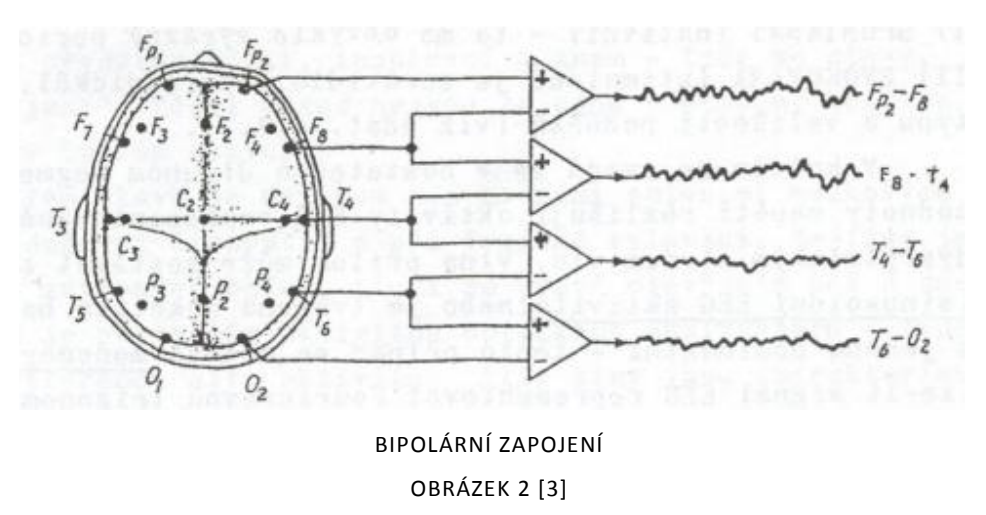

<span id="page-14-0"></span>Toto zapojení nevyžaduje společnou referenční elektrodu, či elektrody ([Obrázek](#page-14-0)  2 [\[3\]\)](#page-14-0).

Kdežto u unipolárního zapojení snímáme napětí mezi aktivní elektrodou a referenční elektrodou (případně svorkou). Rozdíl elektrického potenciálu se porovná vůči referenční elektrodě ([Obrázek](#page-15-2) 3). [3]

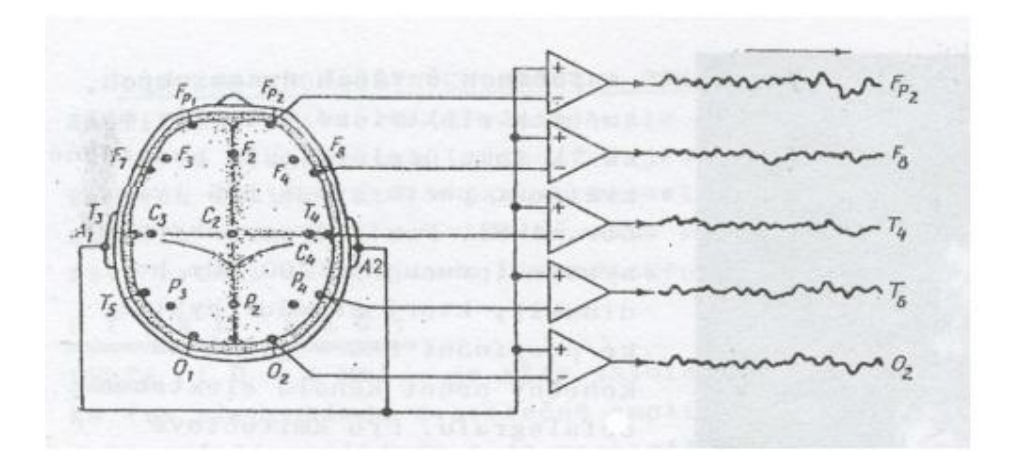

UNIPOLÁRNÍ ZAPOJENÍ OBRÁZEK 3 [3]

#### <span id="page-15-2"></span><span id="page-15-0"></span>**2.1.2 EKG Biofeedback**

EKG neboli elektrokardiogram je tepový biofeedback. Jedná se o biologickou zpětnou vazbu zaměřenou na detekci fyzické či psychické zátěže pozorované z průběhu srdečního rytmu. Tento biofeedback je hojně využíván sportovci pro zjištění aktuálního stavu zatěžovaného organismu. Pomáhá jim udržovat stejné tempo pro zátěž, aby dosahovali lepších výsledků. Trénink se tak stává mnohem účinnějším.

Díky takto získaným informacím se také člověk může naučit jak udržet "chladnou hlavu", tedy klidový stav tepu i tlaku ve stresových situacích. Pro příklad uvedu případy, kdy jsou touto metodou cvičeni profesionální američtí policisté, či vojáci, kteří jsou po výcviku v 80% případů schopni obelhat i detektor lži.

#### <span id="page-15-1"></span>**2.1.3 EMG Biofeedback**

Elektromyografie (EMG) biofeedback, neboli také Myofeedback, je zpětná vazba, která využívá elektrod pro měření elektrického potenciálu svalů a nervů. EMG biofeedback se využívá pro rehabilitaci po operacích či úrazech, nebo pro posílení svalstva. Bylo zjištěno, že pouhým myšlením na svalovou činnost nabývá daná oblast na objemu a dokonce i na síle. Tréninkem lze tedy daný sval nejen uzdravit, ale i posílit.

Systém pro měření zpětné vazby zachycuje pacientovu snahu o kontrakci daného svalu, pacient tedy může vidět, při jakém mentálním stavu byla kontrakce nejvyšší a tímto směrem dále trénink směrovat. Je také možné, že systém tento signál vysílaný pacientem zesílí a odešle zpět do svalu, tímto pulsem dojde ke kontrakci svalu.

#### **2.1.4 Povrchová teplota kůže**

<span id="page-16-0"></span>Senzory připevněné většinou na prstu u nohy, či ruce měří povrchovou teplotu kůže. Při stresu, nervozitě, nebo jiných podobných situacích povrchová teplota kůže klesá, pomocí biofeedbacku můžeme pacienta upozornit na změnu teploty a následně začít s uvolňovacími technikami.

Využití zpětné vazby může při měření povrchové teploty kůže pomoci například při léčbě poruch oběhového systému, nebo konkrétních oběhových cest.

#### <span id="page-16-1"></span>**2.1.5 Galvanické napětí kůže**

Senzory pro galvanické napětí kůže měří aktivitu potních žláz. Takto získaná informace může být užitečná při léčbě emočních poruch. Tato metoda je nejčastěji využívána ve spojení s detektory lži.

#### <span id="page-16-3"></span><span id="page-16-2"></span>*2.2 Metody zpracování EEG signálu*

#### **2.2.1 Hematoencefalický feedback (HEG)**

Hematoencefalický feedback (HEG) je poměrně nová neurofeedback technika založena na myšlence, že lidská bytost dokáže změnit činnost mozku pomocí trénování. Člověk se snaží změnit stav mysli a tím mění i signál, generovaný mozkem, měřený neurologickou metodou a pomocí zpětné vazby je interpretován uživateli. Změnou stavu mysli, je uživatel schopen měnit průtok krve danou oblastí mozku, zvyšovat tak aktivitu a tudíž i výkon jednotlivých oblastí mozku.

#### <span id="page-16-4"></span>**2.2.2 Biofeedback ERP evokovaných potenciálů**

Evokované potenciál (ERP) jsou diskrétní změny elektrické aktivity nervového systému vybuzené kvantifikovaným stylizovaným podnětem. Nejčastěji se ERP získává průměrováním velkého počtu (50 – několika tisíc) epoch EEG signálu. Tato metoda evokovaných potenciálů sleduje především rychlost vzruchů vedením, amplitudu a tvar. Díky této analýze získáme duševní stav v daný okamžik, danou epochu, a přiřadit ho tak k danému chování a rozhodování. To je důležité především při léčbě nemoci pozornosti a problémů s hyperaktivitou u dětí.[5,6,7]

#### <span id="page-17-0"></span>**2.2.3 Biofeedback Low Resolution Electromagnetic Tomographic Analysis**

LORETA (Low Resolution Electromagnetic Tomographic Analysis) je technika, která přesně lokalizuje EEG aktivitu z povrchových údajů EEG. Použití metody LORETA ve zpětné vazbě mění tradiční přístup trénování pomocí běžného EEG na skalpu. Pro LORETA neurofeedback je třeba snímat EEG nejméně z 19 kanálů [8]. Výhodou využití této metody je odhadnutí korového zdroje, tím získáme přesnější informace o aktivních částech mozku, můžeme tedy trénovat konkrétní oblasti mozku. V dnešní době se metoda LORETA standardně používá na mnohých klinikách.

#### <span id="page-17-1"></span>**2.2.4 Spektrální analýza**

Spektrální analýza pomocí rychlé Fourierovy transformace je nejrozšířenější metodou zpracování EEG signálu. Rychlá Fourierova transformace neboli FFT (Fast Fourier Transform) je velmi efektivní algoritmus pro výpočet klasické Fourierovy transformace (DFT). Fourierova transformace je integrální transformace a vyjadřuje závislost časově závislého signálu pomocí funkcí sin a cos. Slouží pro převod z časové do frekvenční oblasti.

Spektrální analýzou zkoumáme, kolik energie se vyzáří na jednotlivých vlnových délkách. V neurofeedbacku to znamená, že touto metodou zjistíme aktivitu jednotlivých částí a můžeme tedy určit, o jaký stav vědomí se jedná.

### <span id="page-18-0"></span>**3 Neuroheadsety**

Společnost Emotiv je v součastné době jedna z mála firem zabývajících se vývojem bezdrátového neuroheadsetu. Existuje sice několik dalších neuroheadsetů, ale ty nejsou vyráběny v takto velkém měřítku, nebo nedosahují takových kvalit jako Emotiv EPOC neuroheadset. Můžeme se setkat s neuroheadsety od firmy Neurosky, které mají pouze jeden senzor, tyto neuroheadsety jsou využívány především pro trénování mozku pomocí jednoduchých her.

#### <span id="page-18-1"></span>*3.1 Emotiv*

Emotiv je australská společnost zabývající se vývojem počítačového rozhraní založeném na EEG technologii. Firma Emotiv byla založena v roce 2003 týmem 4 vědců: Neurologem a profesorem jménem Allan Snyder, chip-designérem Neilem Westem a technologickými podnikateli jménem Tan le a Nam Do.

#### <span id="page-18-2"></span>**3.1.1 EPOC neuroheadset kit**

EPOC neuroheadset kit ([Obrázek](#page-18-3) 4) byl vyvinut jako periferie pro hraní her. Přístroj kontroluje mysl a výrazy obličeje hráče, tyto informace odesílá do PC pomocí bezdrátového modulu.[8]

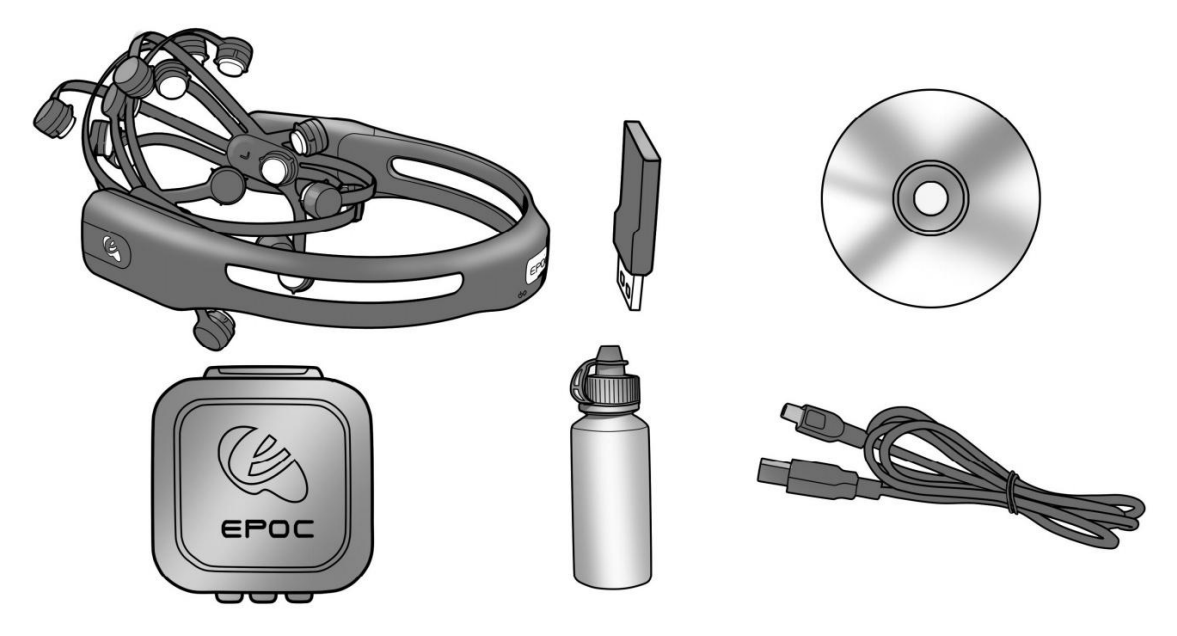

<span id="page-18-3"></span>NEUROHEADSET, USB MODUL, SOFTWARE, ODNÍMATELNÉ SENZORY, SOLNÝ ROZTOK, NAPÁJECÍ KABEL OBRÁZEK 4 [9]

Tento modul je připojen k počítači pomocí USB rozhraní.

Přístroj je vybaven Lithiovou baterií pro dlouhou dobu provozu (udává se až 12 hodin), tato baterie se dobíjí pomocí USB kabelu. Je osazen osmnácti elektrodami (ve srovnání s 19 elektrodami standardního lékařského EEG se systémem "10-20", Obrázek [1\)](#page-13-0), z nichž je 16 senzorových jednotek (14 aktivních a 2 referenční elektrody, [Obrázek](#page-19-0)  [5\)](#page-19-0), které je nutné při každém použití namontovat jednoduchým otočením, navlhčit solným roztokem, aby došlo k lepším přenosovým vlastnostem mezi elektrodou a kůží. Po ukončení práce s přístrojem je nutné je opět demontovat.

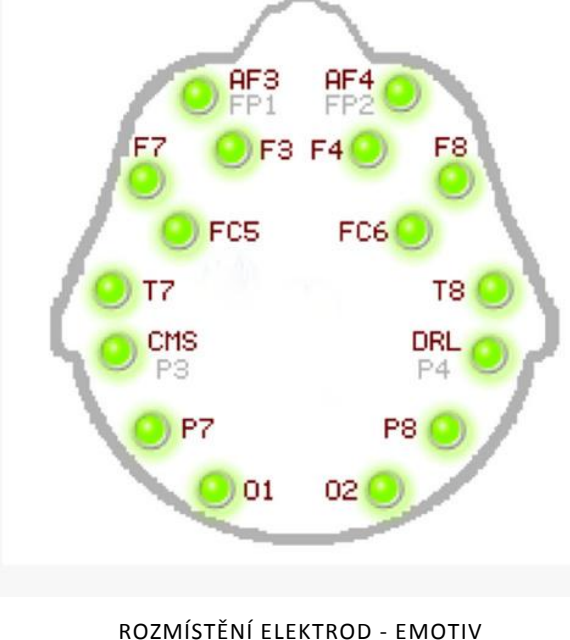

OBRÁZEK 5

<span id="page-19-0"></span>Zbylé 2 pouzdra na elektrody nejsou prozatím využívána jak softwarově tak ani hardwarově.

Při nasazování je velmi důležité na okamžik 3-5 vteřin přitlačit referenční senzory (CMS/P3, DRL/P4), které jsou klíčem pro kvalitní signál. Signál z jednotlivých elektrod je obnovován každých 7,8 milisekund, tedy 128 krát za sekundu.

O převod z analogového signálu na digitální se stará převodník s rozlišením 16 bitů (14 efektivních bitů) LSB se tedy rovná 1,95 µV. Přenositelná frekvence neboli šířka pásma se pohybuje od 0.2 – 45 Hz.

Při používání přístroje je nutné dodržovat správné rozložení senzorů ([Obrázek](#page-20-1)  [6\)](#page-20-1), kde by měli být přední senzory umístěny na šířku 3 prstů nad obočím.

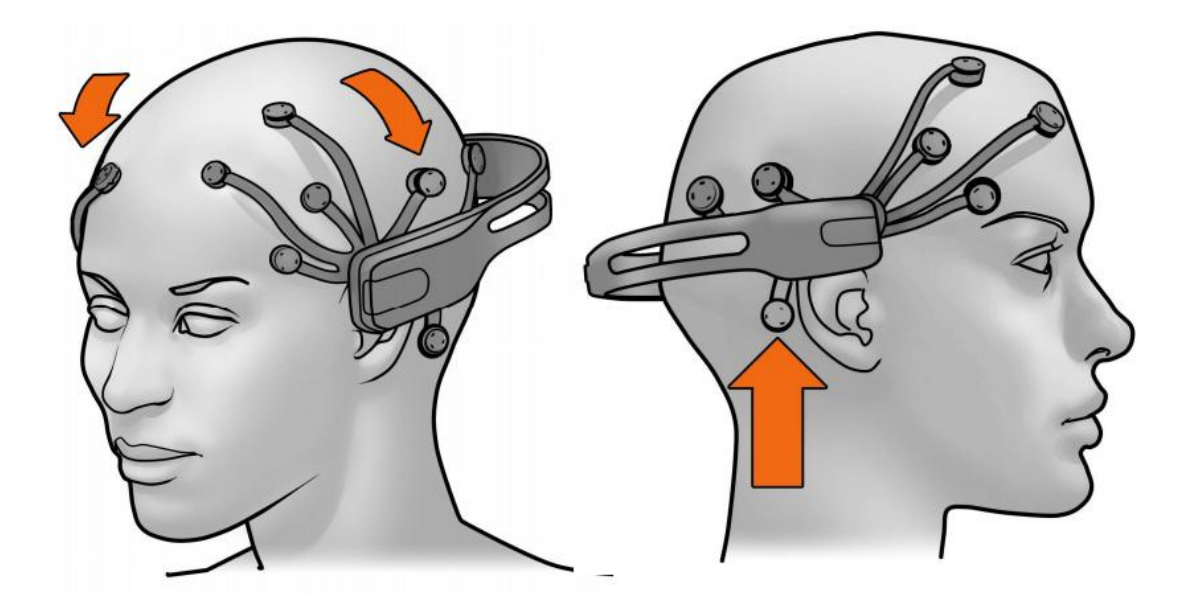

ROZLOŽENÍ SENZORŮ - EMOTIV OBRÁZEK 6[9]

<span id="page-20-1"></span>Součástí přístroje jsou také 2 gyroskopické osy pro měření rotace hlavy. Tato informace by mohla být využívána k detekci pohybových artefaktů. V dodávaném balíčku je obsažen program pro ovládání kurzoru uživatele pomocí těchto gyroskopických os.

#### <span id="page-20-0"></span>**3.1.2 Biofeedback a EPOC neuroheadset**

EPOC neuroheadset nebyl vyvíjen s myšlenkou biofeedbacku, ale hlavně především pro přímé ovládání PC, konkrétně ve hrách. Rozlišení EPOC neuroheadsetu je téměř srovnatelné s rozlišením lékařského EEG měřicího přístroje, proto je rozvoj a využití v oblasti biofeedbacku možný.

V současné době neexistuje pro EPOC neuroheadset příliš mnoho aplikací, které definici biofeedbacku splňují. Ta hlavní aplikace, která byla vytvořena skupinou Emotiv je program The Emotiv Brain Activity Map ([Obrázek](#page-21-1) 7), který zachycuje aktivitu mozku ve frekvenčních pásmech a zobrazuje dané oblasti této aktivity. U The Emotiv EPOC 3D Brain Activity Map ([Obrázek](#page-21-2) 8), který stejně jako předchozí program zachycuje aktivitu mozku v daných oblastech a frekvenčních pásmech, využívá prostorového zobrazení.

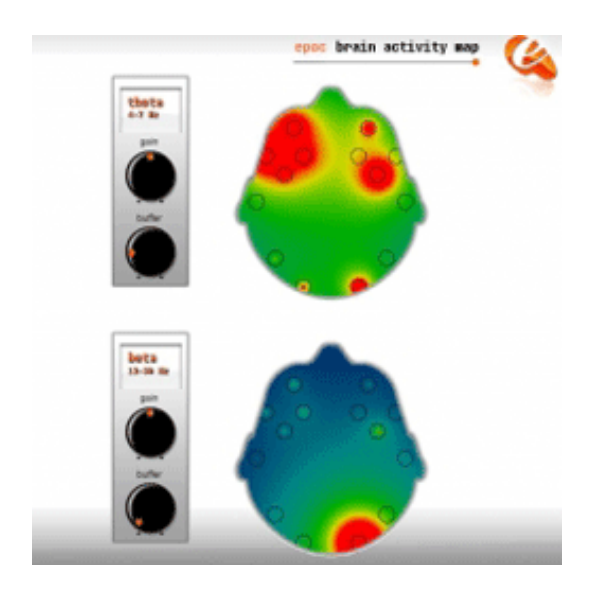

2D ZOBRAZENÍ AKTIVITY MOZKU V THETA A BETA PÁSMECH OBRÁZEK 7

<span id="page-21-1"></span>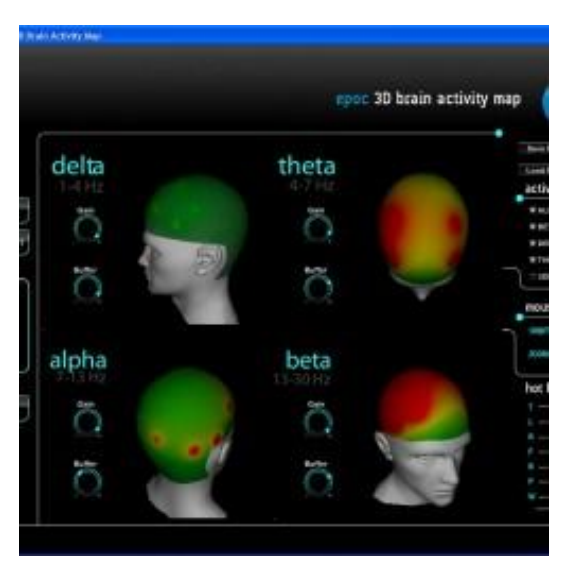

3D ZOBRAZENÍ AKTIVNÍCH ČÁSTÍ MOZKU V DANÝCH PÁSMECH OBRÁZEK 8

#### <span id="page-21-2"></span><span id="page-21-0"></span>**3.1.3 Práce s přístrojem**

Při prvním spuštění jsem byl nadšený, jak přístroj i software funguje. Výdrž baterie se pohybovala kolem 8-10 hodin. Byl jsem velmi spokojený. Později mi začala chybět indikace stavu baterie, softwarová indikace je obsažena ve standardním balíčku programů, bohužel při programování jsem tyto programy nevyužíval a stávalo se mi, že baterie došla a musel jsem čekat, než se přístroj nabije, protože přístroj nefunguje s připojeným napájecím kabelem. Musel jsem tedy práci ukončit a pokračovat následující den.

Dále bych zmínil oxidaci senzorů. I při správném dávkování solného roztoku začali senzory oxidovat, hlavní problém v důsledku této oxidace je koroze umělohmotných úchytů senzorů, které jsou při častějším používání značně namáhány, a tím dochází k jejich ulomení. Senzor se tudíž stává nepoužitelný, jelikož dochází ke ztrátám kontaktu mezi senzorem a pouzdrem.

#### <span id="page-22-0"></span>*3.2 Neurosky*

Společnost Neurosky se zabývá výzkumem a výrobou přístrojů v oblasti EEG. Hlavním záměrem je vytvoření přístroje a aplikace takové, aby běžní uživatelé byli schopni sami v domácím prostředí plně využít EEG biofeedback, které jim tyto přístroje nabízejí. Za zmínku také stojí četná spolupráce s universitami jako je Yale University, Stanford University, nebo MIT (Massachusetts Institute of Technology).

#### <span id="page-22-1"></span>**3.2.1 MindWave a MindSet Headset**

Jak MindWave ([Obrázek](#page-23-1) 9), tak MindSet ([Obrázek](#page-23-2) 10) jsou headsety pro měření EEG. Jediný rozdíl je ve zpracování těchto headsetů. MindSet má implementována sluchátka pro efektivnější využití sluchových vjemů a pro snížení, či odstranění vnímání okolního dění. Dále má zabudovaný mikrofon, který může být využíván v některých aplikacích.

Oba přístroje využívají single-dry sensor, tedy jeden senzor umístěný uprostřed čela, který není potřeba navlhčovat. MindWave je napájen bateriemi AAA a využívá bezdrátovou komunikaci pomocí USB adaptéru, kdežto MindSet využívá dobíjecí baterie a komunikuje pomocí bluetooth technologie.

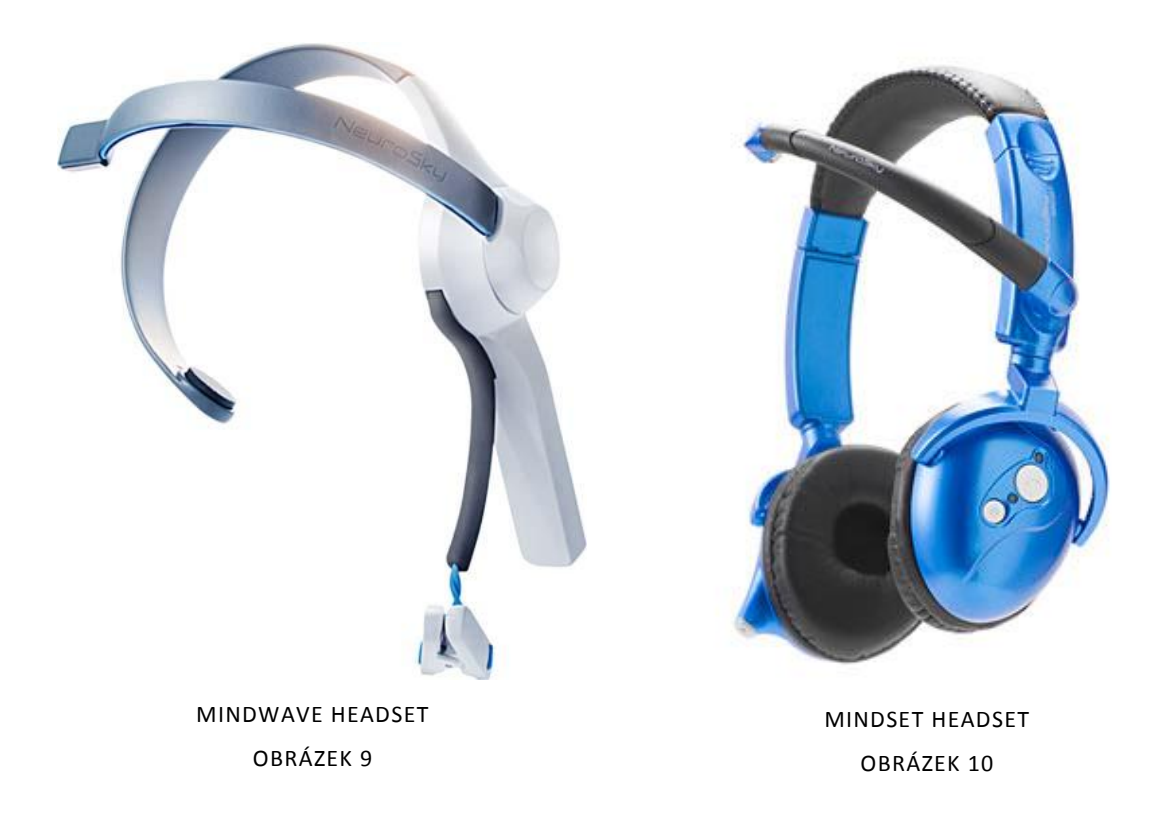

### <span id="page-23-2"></span><span id="page-23-1"></span><span id="page-23-0"></span>**3.2.2 Biofeedback a MindWave (MindSet) Headset**

MindWave a MindSet headset byl vytvořen pro bezpečné domácí měření mozkových vln a jejich následné analyzování. Byl tedy speciálně navržen k analýze EEG signálu a následné zpětné vazby v podobě různých aplikací, a tím pomoci při učení a zlepšovat činnost mozku. Cíleně pomocí jednotlivých aplikací by se měli postupně zlepšovat jednotlivé schopnosti, jako jsou bystrost, kreativita, paměť, meditace, koncentrace.

### <span id="page-24-0"></span>**4 Programování s Emotiv SDK**

#### <span id="page-24-2"></span><span id="page-24-1"></span>*4.1 Emotiv API a EmoEngine*

#### **4.1.1 Emotiv API**

Emotiv API je rozhraní deklarované dvěma DDL soubory (edk.ddl a edk\_untils.dll), které jsou napsané v jazyce C/C++. Bohužel k mému zjištění toto rozhraní funguje prozatím pouze na systémech x64 (32 – bit).

#### <span id="page-24-3"></span>**4.1.2 Emotiv EmoEngine**

Emotiv EmoEngine ([Obrázek](#page-24-4) 11) je logická vrstva obsažená v edk.dll, která zajišťuje komunikaci se zařízením, předzpracováním EEG signálu a přípravou gyroskopických dat. Podle uživatelem, nebo aplikací definovaného nastavení předává data do EmoState struktury. Funkce v EmoEngine dostupné z API rozhraní mají předponu "EE".

Nejjednodušší cesta ke zjištění výsledku detekce EEG signálu je využití struktury EmoState (takzvaná easy-to-use struktura). Funkce v EmoState dostupné z API rozhraní mají předponu "ES".

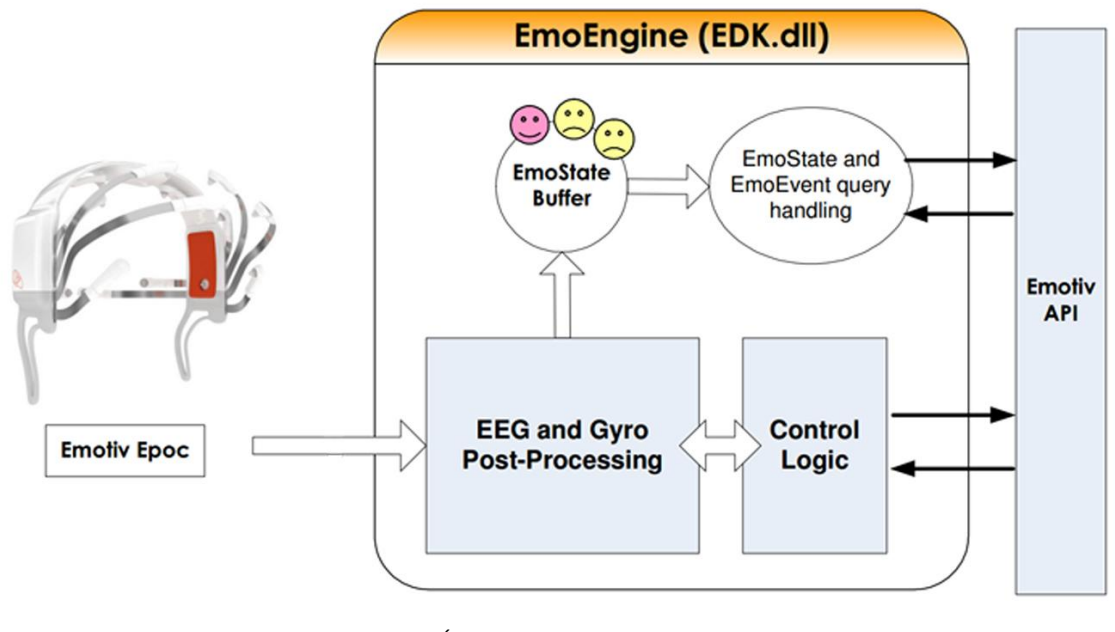

<span id="page-24-4"></span>PROPOJENÍ EMOTIV EPOC A EMOENGINE

OBRÁZEK 11 [8]

#### <span id="page-25-1"></span><span id="page-25-0"></span>*4.2 Průchod Aplikací*

#### **4.2.1 Navázání spojení**

V první řadě je nutné vytvořit spojení s EmoEngine pomocí Emotiv API. To je možné hned několika způsoby. Využijeme buďto metody EE\_EngineConnect, pokud chceme komunikovat přímo s headsetem, nebo pomocí funkce EE EngineRemoteConnect , která komunikuje s nějakým jiným programem (EmoComposer, Contrlo Panel, …), který komunikuje se zařízením. Pokud máme spuštěný Control Panel a připojený k headsetu (Control Panel využívající port 3008), který nám dává zpětnou vazbu o kvalitě signálu jednotlivých elektrod, nepřipojujeme se přímo k headsetu, ale připojíme se k Control Panelu. Pro navázání takového spojení zavoláme funkci EE\_EngineRemoteConnect("127.0.0.1", 3008). Po navázání spojení stačí zavolat EE\_EmoEngineEventCreate k vytvoření nové události. [9]

#### <span id="page-25-2"></span>**4.2.2 Obsluha událostí**

EmoEngine využívá ke komunikaci události, které jsou volány funkcí EE\_EngineGetNextEvent(). Pro real-time aplikaci by se měl EmoEngine obnovovat 10- 15krát za sekundu. Pro jednotlivé události je vhodné využít hlavní událostní smyčku.

V EmoEngine jsou 3 hlavní kategorie událostí, které by měla aplikace ovládat:

Události související s hardwarem, jsou to události, které se starají o komunikaci mezi vstupním zařízením a počítačem.

EmoState události, to jsou události, které zaznamenávají změny stavu obličeje uživatele a jeho emoční stav. Aktualizovaný EmoState získáme metodou EE\_EmoEngineEventGetEmoState().

A poslední, ale neméně důležitou skupinou, jsou události týkající se trénování a konfigurace kognitivní a expresivní detekce.

Většina funkcí Emotiv API má návratovou hodnotu typu Integer. Tato hodnota nám říká, jak funkce proběhla a můžeme se z této hodnoty dozvědět případné chyby. Měli bychom tedy při každém použití těchto funkcí kontrolovat, zda návratová hodnota je rovna "EDK OK". Popis všech návratových hodnot a událostí je uveden v literatuře[9].

### <span id="page-26-0"></span>**4.2.3 Ukončení spojení**

Před ukončení programu je vhodné ukončit spojení metodou EE\_EngineDisconnect, a tím uvolnit i veškeré prostředky spojené s připojením. Dále by měl také zavolat metody EE\_EmoStateFree a EE\_EmoEngineEventFree, aby byla odstraněna veškerá alokovaná paměť. [9]

### <span id="page-27-0"></span>**5 Záznam dat**

Pro vytvoření programu pro záznam dat z přístroje EPOC neuroheadset od společnosti Emotiv jsem nejprve musel rozhodnout jazyk, ve kterém bude programu napsán. S vedoucím práce jsme se shodli, že využijeme již části napsaného programu z diplomové práce dnes již ing. Radka Nováka. Jelikož byl tento program psán v Javě, bylo rozhodnuto.

Vývojové prostředí jsem zvolil po předchozích zkušenostech NetBeans.

EPOC neuroheadset komunikuje přes USB rozhraní pomocí bezdrátové sítě. Nejjednodušší cesta k datům byla tedy využití knihovny Emotiv SDK, kde se mi za pomoci rozhraní EmoEngine podařilo získat data následujícím způsobem.

#### <span id="page-27-1"></span>*5.1 Třída EmotivEEG*

Pro distribuci dat mezi již napsaným programem a Emotiv zařízením jsem vytvořil balíček "Edk". Základním kamenem tohoto balíčku je třída EmotivEGG, která importuje knihovnu EDK.

Kvůli rozdělení výkonu počítače do celého programu, třída EmotivEEG dědí od třídy Thread metodu "run", ve které je hlavní smyčka pro práci s daty. Ale to bychom předbíhali, nejprve se musíme připojit.

#### <span id="page-27-2"></span>**5.1.1 Připojení**

O možnostech navázání spojení jsem psal v kapitole "Navázání spojení" (4.2.1), proto tedy uvedu pouze postup a nebudu podrobněji rozepisovat jednotlivé metody.

Vytvořil jsem void metodu connect [\(Obrázek](#page-28-1) 12), která obsahuje připojovací smyčku.

18

```
private void connect(){
    int i=0;
    while (!stop && Edk. INSTANCE.EE EngineConnect ("Emotiv Systems-5") != EdkErrorCode.EDK OR.ToInt()) {
        try {
            EmotivEEG.sleep(1000);
        } catch (InterruptedException ex) {
            Logger.getLogger(EmotivEEG.class.getName()).log(Level.SEVERE, null, ex);
        if(i>3){
            System.out.println("Emotiv Engine - Připojení se nezdařilo.");
            stop=true;
        i++;\mathcal{F}\overline{\mathbf{1}}NAVÁZÁNÍ SPOJENÍ
```
#### OBRÁZEK 12

<span id="page-28-1"></span>Za použití metody EE\_EngineConnect, která má návratovou hodnotu EdkErrorCode, porovnávám, zda připojení proběhlo v pořádku, v opačném případě se vlákno uspí na dobu jedné sekundy a pokus o navázání se opakuje.

<span id="page-28-0"></span>Pokud se ani po třetí nepodaří navázat spojení, systém přestane navazovat spojení a informuje o tom uživatele.

#### **5.1.2 Přidání uživatele**

Po úspěšném připojení je před získáním dat nutno přidat uživatele ([Obrázek](#page-29-1)  [13\)](#page-29-1). Pro naše potřeby nepotřebujeme, aby měl program více uživatelů, proto nastavíme automatické přidání defaultního uživatele. V hlavní smyčce zavoláme funkci EE\_EngineGetNextEvent pro získání události, samozřejmě kontrolujeme, zda návratová hodnota je rovna "EDK OK". Pokud ano, vytvoříme proměnou typu Integer, která bude obsahovat druh události. K tomu využijeme funkci EE\_EmoEngineEventGetType s parametrem Pointer (ukazatel) na událost.

Následuje získání ID (identifikační číslo) uživatele funkcí EE EmoEngineEventGetUserId, přidání uživatele EE UserAdded a kontrola, zda byl uživatel přidán. Pokud byl přidán, je tomuto uživateli povolen přístup k datům a jsme nyní připraveni přijímat.

19

```
state = Edk. INSTANCE. EE EngineGetNextEvent (eEvent) ;
// Nová událost která je potřeba obsloužit
if (state == EdkErrorCode.EDK OK.T0Int())
\mathcal{L}int eventType = Edk. INSTANCE.EE EmoEngineEventGetType (eEvent) ;
        Edk. INSTANCE.EE EmoEngineEventGetUserId(eEvent, userID);
        if (eventType == Edk. EE Event t. EE UserAdded. ToInt())
        if (userID != null)\left\{ \right.System.out.println("Uživatel přidán.");
                          Edk. INSTANCE. EE DataAcquisitionEnable(userID.getValue(), true);
                          readytocollect = true;\mathcal{F}\,
```
PŘIDÁNÍ UŽIVATELE OBRÁZEK 13

#### <span id="page-29-1"></span><span id="page-29-0"></span>**5.1.3 Získání dat**

Nyní, když máme práva k získání dat, můžeme zavolat funkci EE\_DataUpdateHandle s dvěma parametry, ID uživatele (v našem případě u defaultního uživatele je id = 0) a Pointer na data. Tímto získáme přístup k datům.

V dalším kroku je zapotřebí získat počet vzorků, k tomu slouží metoda EE\_DataGetNumberOfSample s parametry Pointer na data a jako druhý parametr je počet vzorků, který je nejméně 4 a rostě čím méně k datům přistupujeme. Tuto horní hranici můžeme nastavit velikostí bufferu pomocí metody EE DataSetBufferSizeInSec, kde za parametr dosazujeme počet sekund (v rozlišení float).

Funkce EE DataGet nám dává přístup k datům přes jednotlivé vzorky a jednotlivé kanály. Projdeme tedy jednotlivé vzorky a jednotlivé kanály ([Obrázek](#page-30-1) 14). Pro nás důležité kanály jsou umístěných na pozicích v intervalu od 3 do 16 včetně, kde jsou umístěny EEG signály. Poté by nás také mohly zajímat kanály 17 až 32 včetně, kde jsou umístěny kvality připojení jednotlivých signálů v rozmezí od 0(špatný) do 4(dobrý). Tuto informaci jsem v programu prozatím nevyužil, jelikož připojení bylo ověřováno dodávaným programem EPOC Emotiv. Kvalita připojení jednotlivých elektrod se ukázala jako velmi stálá, proto nebylo prozatím nutné s touto informací pracovat.

```
if (nSamolesTake: != null)\overline{E}if (nSamplesTakeen.getValue() != 0)System.out.print ("Počet nových vzorků pro každý kanál: ");
                 System.out.println(nSamplesTaken.getValue());
                 double[1] data double = new double[nsamplestaken.getValue()]:for (int sampleIdx=0 ; sampleIdx<nSamplesTaken.getValue() ; ++ sampleIdx) {
                         / *
                          * Vloží qualitu Raw do dat.
                          \frac{1}{2}Edk. INSTANCE. EE DataGet (hData, 2, datadouble, nSamplesTaken.getValue());
                          data.addQuality(0, datadouble[sampleIdx]);
                          /*
                          * Vloží data z EEG.
                          * /
                          for (int i = 3 ; i < 17 ; i++) {
                                 Edk. INSTANCE.EE DataGet(hData, i, datadouble, nSamplesTaken.getValue());
                                  data.addEEG((i-3), datadouble[sampleIdx]);
                          \mathbf{I}1**Vloží informace o kvalitě signálu z jednotlivých senzorů.
                          for (int i = 17 ; i < 33 ; i++) {
                                 Edk. INSTANCE. EE DataGet (hData, i, datadouble, nSamplesTaken.getValue());
                                  data.addQuality((i-16), datadouble[sampleIdx]);
                          \mathbf{R}\mathbb{R}\overline{\phantom{a}}\mathbf{F}ZÍSKÁNÍ DAT
                                                 OBRÁZEK 14
```
<span id="page-30-1"></span>Pro lepší práci s daty jsem vytvořil třídu Data, která je třídou vnitřní. Do této třídy vkládáme data z jednotlivých kanálů, kde dochází k dalšímu zpracování.

#### <span id="page-30-0"></span>**5.1.4 Třída Data**

Hlavním úkolem této třídy, je třídit jednotlivá data, starat se o jejich zpracování a odesílat je do třídy DataHolder, která jsou již trvalým úložištěm těchto dat. Jak jsem se již zmínil, tuto třídu jsem vytvořil kvůli lepší a jednodušší práci s daty. Vytvořil jsem zde další vnitřní třídu s názvem Channel, díky které můžeme pracovat s každým kanálem zvlášť. To bylo nutné především k odstranění DC offsetu a rušení na frekvencích nižších než 0.16 Hz (popřípadě 0.2 Hz) jež bylo doporučováno výrobci neuroheadsetu. Data jsou ze zařízení odesílaná totiž ve hrubém formátu. Jejich hodnoty se pohybují od 4000 výše. Z tohoto důvodu bylo nutno vytvořit a aplikovat high pass filtr, z kterého již dostáváme čisté EEG v jednotkách µV.

#### <span id="page-31-0"></span>*5.2 IIR filtr, high pass filtr*

Dalším prvkem, který jsem implementoval, byl high pass filtr ([Obrázek](#page-31-2) 15). Má implementace spočívala v tom, že jsem vytvořil v balíčku datamanipulation abstraktní třídu IIRFilter, která obsahuje metody pro výpis, získání, nastavení frekvencí a hlavně abstraktní metodu (calcCoeff) pro výpočet koeficientů.

```
public class HP extends IIRFilter{
    public HP(float freq, float sampleRate)
    \mathbf{I}super(freq, sampleRate);
    \mathbf{1}@Override
protected void calcCoeff()
    M.
        float fracFreq = getFrequency()/getSampleRate();
        float x = (float)Math.exp(-2 * Math.PI * fracFreq);a = new float[] { (1+x)/2, -(1+x)/2};
        b = new float[] { x }\mathbf{1}\mathbf{r}
```
High pass filter OBRÁZEK 15

<span id="page-31-2"></span>Třída HP obsažená v tomtéž balíčku dědila od IIRfilter a bylo zde nutné přepsat metodu calcCoeff. Uvedené vzorce jsou převzány z programu Minim.

Výsledkem toho je, že v budoucnu bude možné vytvořit více druhů filtrů, které budou moci dědit tuto třídu.

#### <span id="page-31-1"></span>*5.3 Třída EEG*

Tato třída je hlavní třídou celého programu. Zde se spouští veškeré analyzovací procesy. Já jsem do této třídy přidal metodu startAnalyzeFromEmotiv ([Obrázek](#page-32-0) 16), kde se nastavují názvy kanálů vzorkovací frekvence a spouští se třída EmotivEEG. Další funkce, které se zde spouští nebudu popisovat, jelikož to již je obsahem práce Radka Nováka.[3]

```
private void startAnalyzeFromEmotiv() {
    if (settingsPanel == null) {
        settingsPanel = new SettingsPanel();\mathbf{1}channelsCount = settingsPanel.channelsCount;
    String[] names= new String[14];
    names [0]="AF3"; names [1]="F7"; names [2]="F3"; names [3]="FC5"; names [4]="T7";
    names [5]=\frac{n p 7}{n}; names [6]=\frac{n}{01}, names [7]=\frac{n}{02}, names [8]=\frac{n p 8}{n}; names [9]=\frac{n}{18};
    names[10]="FC6"; names[11]="F4"; names[12]="F8"; names[13]="AF4";
    \texttt{emotive} = \texttt{new} EmotivEEG();
    bufferLength = sondy. surf.width;
   samplingFrequency = 128;
    dataHolder.defineEEGData(emotivEeg.getChannels count(), bufferLength, samplingFrequency);
    dataHolder.setBufferSize(samplingFrequency*bufferSize);
    sleepAmount = (int) (1000 / samplingFrequency);
    sondy.setChannelsCount(channelsCount);
    sondy.setSurfWidth(bufferLength);
    \verb+ArtefaktyPriznaky artefaktyPriznaky = new ArtefaktyPriznaky();artefaktyPriznaky.setPriznaky();
    dataHolder.setChannelNames(names);
    emotivEeg.start();
    spectrogram.surf.start();
    spectrum.surf.start();
    sondy.surf.start();
    priznaky.start();
    bands.surf.start();
    longTermSpectrogram.surf.start();
    hypnogram.surf.start();
    isAnalyzing = true;
    dFileMI.setEnabled(false);
    tcpMI.setEnabled(false);
    artefaktyFileMI.setEnabled(false);
    repaint();
\mathcal{F}
```
#### <span id="page-32-0"></span>SPUŠTĚNÍ ANALYZOVÁNÍ SIGNÁLU Z EMOTIV PŘÍSTROJE

OBRÁZEK 16

#### <span id="page-33-0"></span>**6 Závěr**

Závěrem bych rád shrnul vše podstatné. Zdárně se mi podařilo vytvořit novou verzi programu EEG Online, jehož autorem je Radek Novák, bývalý student ČVUT.

Během práce jsem narazil na několik překážek.

Knihovny jsou vytvořeny pouze pro 32bit systém, čili ten, kdo s nimi chce manipulovat, musí mít nainstalovaný kompatibilní systém. Mnoho lidí by jistě napadlo nainstalovat si virtuální systém na svůj počítač, bohužel k mému zjištění se zase ve virtuálním prostředí nelze k zařízení připojit.

Během provádění analýzy jsem zjistil, že data přijímaná z Emotiv neuroheadsetu jsou hrubá. Tzn., že nejsou vůbec upravována. Jejich hodnota se pohybuje 4000 a výše. Je tedy nutné provést minimálně odstranění DC offsetu. Vhodnější metodikou se jevilo využití horní propusti od hodnoty 0.16 Hz (popřípadě 0.2 Hz, tato hodnota je na různých serverech zabývajících se tímto přístrojem různá). Tento fakt jsem uvedl v podkapitole [5.1.4.](#page-30-0)

Výhodu tohoto systému bych viděl ve využívání patentu pro měření kvality kontaktu, který jsem zmínil v kapitole [5.1.3.](#page-29-0)

Mechanické zpracování přístroje se mi zdálo v pořádku, až na problém s oxidací senzorů, tato informace je popsána [3.1.3.](#page-21-0) Dále bych uvítal hardwarovou indikaci stavu baterie, což si myslím, je velmi důležitá věc, při používání bez softwaru, který tuto informaci poskytuje. Jelikož je přístroj vyroben jako herní periferie, tak by hráči určitě neocenili, kdyby se během hraní přístroj neočekávaně vypnul. Alespoň z mého pohledu.

Jako nevýhody, které se mi zdály být podstatné, bych vytknul několik věcí.

Nenalezl jsem žádnou dokumentaci k EDK knihovnám, pouze User manuál, který je nedostatečně popsaný. Dobře funguje pouze technická podpora na internetových stránkách firmy Emotiv a vysoká aktivita uživatelů a administrátorů na Emotiv fóru, kde lze nalézt mnoho informací. Bohužel, mnoho informací se týká starších verzí, které nemusí být kompatibilní s verzemi novými. Například data, která získávám z Emotiv čepice jsou v jiném pořadí, než je uváděno na fóru Emotiv. Správné označení dat jsem musel nalézt na externích fórech zabývajících se prací právě s tímto

24

přístrojem. Je to důsledek toho, že se jedná se o zcela nový přístroj, který je stále v rozvoji a knihovny se upravují tak často, že je prozatím zbytečné k nim dělat dokumentace.

Celkový dojem z přístroje mám velmi dobrý, práce s ním byla jednak zábavná, ale i poučná. Doufám, že nástroj, který jsem vytvořil, využije mnoho lidí, bude se jim s ním dobře pracovat a budou ho nadále rozvíjet o zajímavé funkce.

### <span id="page-35-0"></span>**7 Použitá literatura**

- [1] NEWBERG, Andrew B, Eugene G D'AQUILI a Vince RAUSE. *Why God won't go away*: *brain science and the biology of belief*. 1st ed. New York: Ballantine Books, 2001, 226 p. ISBN 03-454-4033-1.
- [2] PAVEL, Poláček. *SW modul pro realizaci neurofeedback terapie*: *diplomová práce*. Praha, 2011. Diplomová práce. České vysoké učení technické v Praze. Vedoucí diplomové práce Václav Gerla.
- [3] MALMIVUO, Jaakko a Robert PLONSEY. *Bioelectromagnetism*: *principles and applications of bioelectric and biomagnetic fields*. New York: Oxford University Press, 1995, xxii, 482 p. ISBN 01-950-5823-2.
- [4] NOVÁK, Radek. *Hodnocení EEG signálu v reálném čase: diplomová práce*. Praha, 2011. Diplomová práce. České vysoké učení technické v Praze. Vedoucí diplomové práce Václav Gerla.
- [5] CINIBURK, J. Možnosti využití Hilbert-Huangovy transformace pro detekci evokovaných potenciálů. *In Kognice a umělý život.* Opava: Slezská univerzita, 2009. s. 57-60. ISBN: 978-80-7248-516-1
- [6] BAKHTADZE, Sophio. JANELIDZE, Marine. KHACHAPURIDZE, Nana. Impact of EEG biofeedback on event-related potentials (ERPs) in attention-deficit hyperactivity (ADHD) children. *Neurons and Cognition*. 2011. arXiv:1101.5495.
- [7] MLČOCH, Zbyněk*. Evokované potenciály - [definice, způsob provedení](http://www.zbynekmlcoch.cz/informace/medicina/neurologie-nemoci-vysetreni/evokovane-potencialy-definice-zpusob-provedeni-vysetreni-vyuziti-k-cemu-slouzi)  [\(vyšetření\), využití, k čemu slouží](http://www.zbynekmlcoch.cz/informace/medicina/neurologie-nemoci-vysetreni/evokovane-potencialy-definice-zpusob-provedeni-vysetreni-vyuziti-k-cemu-slouzi)* [online]. 2008 [cit. 2012-05-12]. Dostupné z: [http://www.zbynekmlcoch.cz/informace/index2.php?option=com\\_content&tas](http://www.zbynekmlcoch.cz/informace/index2.php?option=com_content&task=emailform&id=673) [k=emailform&id=673.](http://www.zbynekmlcoch.cz/informace/index2.php?option=com_content&task=emailform&id=673)
- [8] *KOPŘIVOVÁ, Jana, Martin BRUNOVSKÝ, Ján PRAŠKO a Jiří HORÁČEK.* EEG biofeedbanické a jeho využití v klinické praxi*. Psychiatrie. 2008, roč. 12, č. 1.*
- [9] Emotiv Software Development Kit : User Manual verze 1.0.0.3 [online]. [cit. 2012-03-01]. Dostupné z: [http://emotiv.com/developer/SDK/UserManual.pdf.](http://emotiv.com/developer/SDK/UserManual.pdf)
- [10] GERLA, Václav. LHOTSKÁ, Lenka. KRAJČA, Vladimír. Trendy ve zpracování EEG. *Lékař a technika*. Září 2008, roč. 38, č.3.
- [11] TOMAN, Jakub. *EMG BIOFEEDBACK : bakalářská práce*. Brno, 2010. Bakalářská práce. Vysoké učení technické v Brně. Vedoucí bakalářské práce Oto Janoušek.
- [12] DVOŘÁK, Jiří. *Biofeedback a jeho použití : diplomová práce*. Brno, 2009. Diplomová práce. Vysoké učení technické v Brně. Vedoucí diplomové práce Vratislav Čmiel.

## <span id="page-36-0"></span>**8 Příloha**

K bakalářské práci je přiloženo CD s obsahem:

Text diplomové práce v elektronické podobě.

NetBeans projekt spolu s edk knihovnami.